## JQA審査アカデミー受講お申し込みの流れ 【ISO 9001】

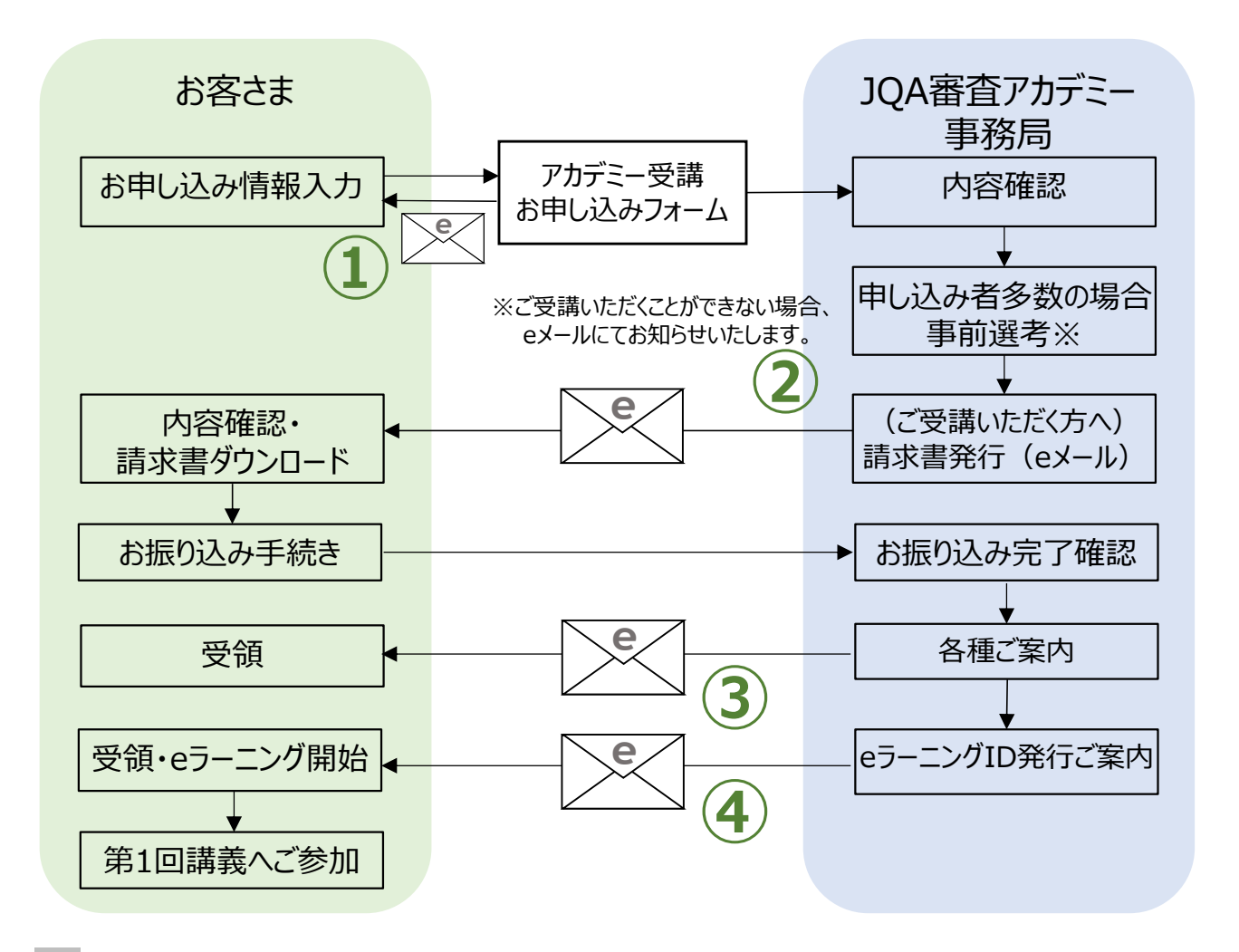

①お申し込み

- 「JQA審査アカデミー受講お申し込みフォーム」に必要事項を入力ください。
- 申し込み情報が送信されますと、自動返信メールをお送りいたします。

②事前選考結果通知・請求書発行のご案内

- 申し込み者が多数の場合、送信いただいた内容に基づき、ご受講可否につきまして事前選考させて いただきます。何卒ご了承いただきますようお願いいたします。
- 選考の結果、ご受講いただける場合には、請求書発行のご案内をeメールにてお送りいたします。 メールに記載のURLから請求書をダウンロードいただき、30日以内にお振り込みの手続きをお願いい たします(ただし、お振り込みの後に事前学習eラーニング開始となりますので、早目のお振り込みを お願いいたします)。なお、銀行振込手数料は、お客さまのご負担とさせていただきます。
- ご請求のメールは、「JQA 教育・出版事務局」([ms-human-dev@jqa.jp\)](mailto:ms-human-dev@jqa.jp)よりお送りいたしま す。
- 選考の結果、ご受講いただけない場合には、その旨をeメールにてお知らせいたします。

③各種ご案内

• 当機構にてお振り込みの完了が確認できましたら、JQA審査アカデミーに関する各種のご案内を eメールにてお送りいたします(講義日時のご案内、機密保持誓約書のご送付等)。

④eラーニングID発行ご案内

• 上記③のメールの後に、事前学習にご利用いただくeラーニングに関するID発行のご案内をeメール にてお送りいたします。

⑤キャンセルポリシー

- ・ ご受講決定後のキャンセルは以下のとおりです。
- ・ 受講料ご入金前(eラーニングご提供前)まで:キャンセル料等なし。
- ・ 受講料ご入金後(eラーニング受講開始後) : 受講料の返金はいたしません。